## **Configuring Invoice Settings**

You can configure when and how WHMCS invoices your customers.

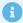

For more information about invoicing settings, see **Automation Settings**.

## **Configure Invoice Settings**

To configure how and when WHMCS invoices your customers:

- 1. Go to Configuration > System Settings > Automation Settings.
- 2. Locate the **Scheduling** section.
- 3. For **Time of Day**, select the time at which you want WHMCS to run invoicing and other automated tasks. By default, WHMCS runs invoicing and other automated tasks at 9AM local server time.

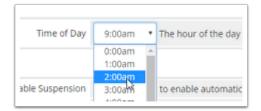

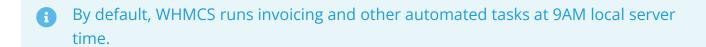

- 4. Locate the **Billing Settings** section.
- 5. For **Invoice Generation**, enter the number of days before the **Next Due Date** to generate invoices.

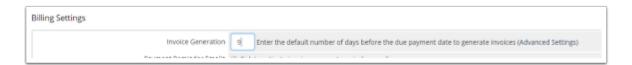

0

By default, WHMCS will generate invoices 14 days prior to the **Next Due Date**.

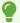

Click **Advanced Settings** to specify different numbers of days in advance to generate invoices for different billing cycles. For example, the system could generate invoices for monthly billing cycles nine days in advance and for annual billing cycles 30 days in advance.

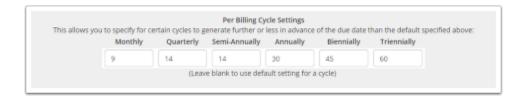

- 6. To send invoice payment reminder emails after the initial invoice generation email, check **Payment Reminder Emails**.
- 7. If you checked **Payment Reminder Emails**, enter the number of days before the invoice due date to send each reminder email. Enter 0 to disable an email.

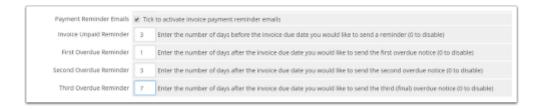

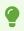

Enter 0 to disable an email.